# オンライン申請システム使用マニュアル

トップ画面には「登録申請」「施設使用申請」「バッジ申込」の 3 つのフォームへのリンクが あります。申請が必要なリンクをクリックしてください。

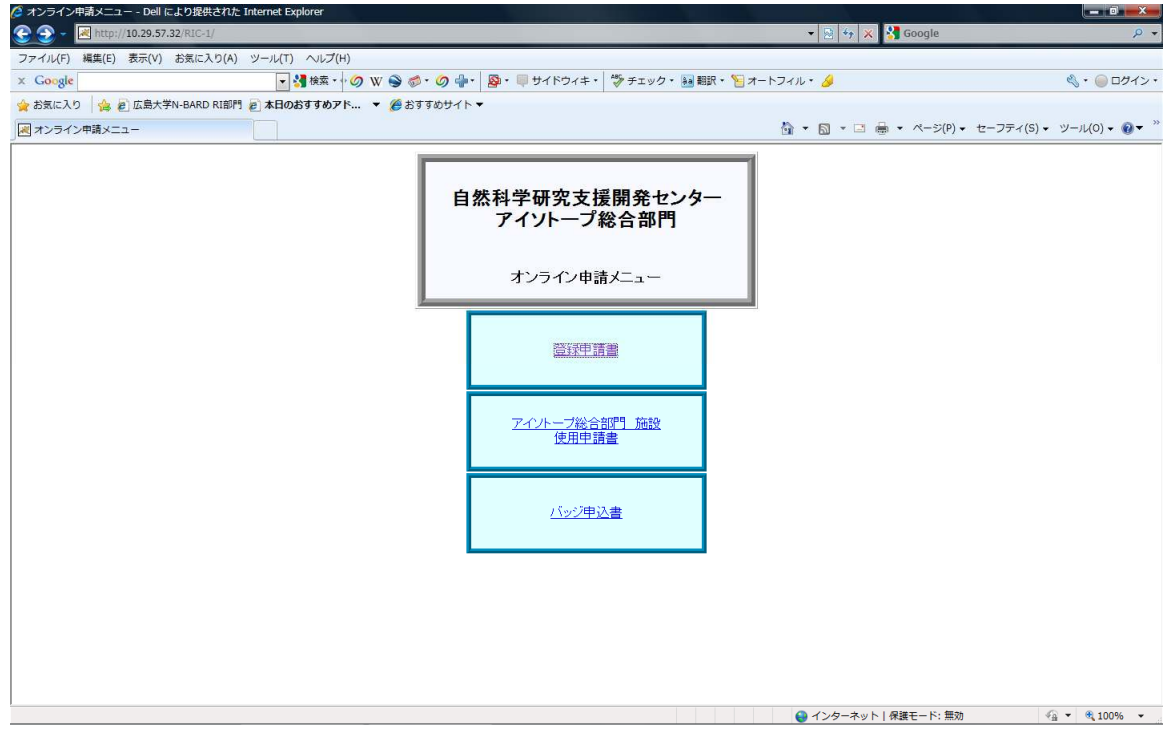

#### 登録申請書

放射線業務従事者として当部門に登録を希望する場合に入力を行ってください。入力に は代表者氏名と講座パスワードが必要となります。研究グループを新規で登録希望の場合 には、入力前に管理室までご連絡ください。

施設使用申請書

当部門施設の使用を希望する場合に入力が必要となります。入力には代表者氏名と講座 パスワードが必要となります。研究グループを新規で使用希望の場合には、入力前管理室 までご連絡ください。

● バッジ申込書

当部門や他の放射線施設を利用するために、バッジが必要となった場合に入力が必要と なります。入力には代表者氏名と講座パスワードが必要となります。入力期間は当部門よ りメールでお知らせいたします。期間を守って入力していただきますよう、お願いします。

なお、入力期間以外で急にバッジが必要となった場合には管理室まで電話又はメールに てお知らせください。その際、このシステムへの入力は必要ありません。

## 1. 登録申請

放射線業務従事者として当部門に登録を希望する場合に入力を行ってください。入力に は代表者氏名と講座パスワードが必要となります。

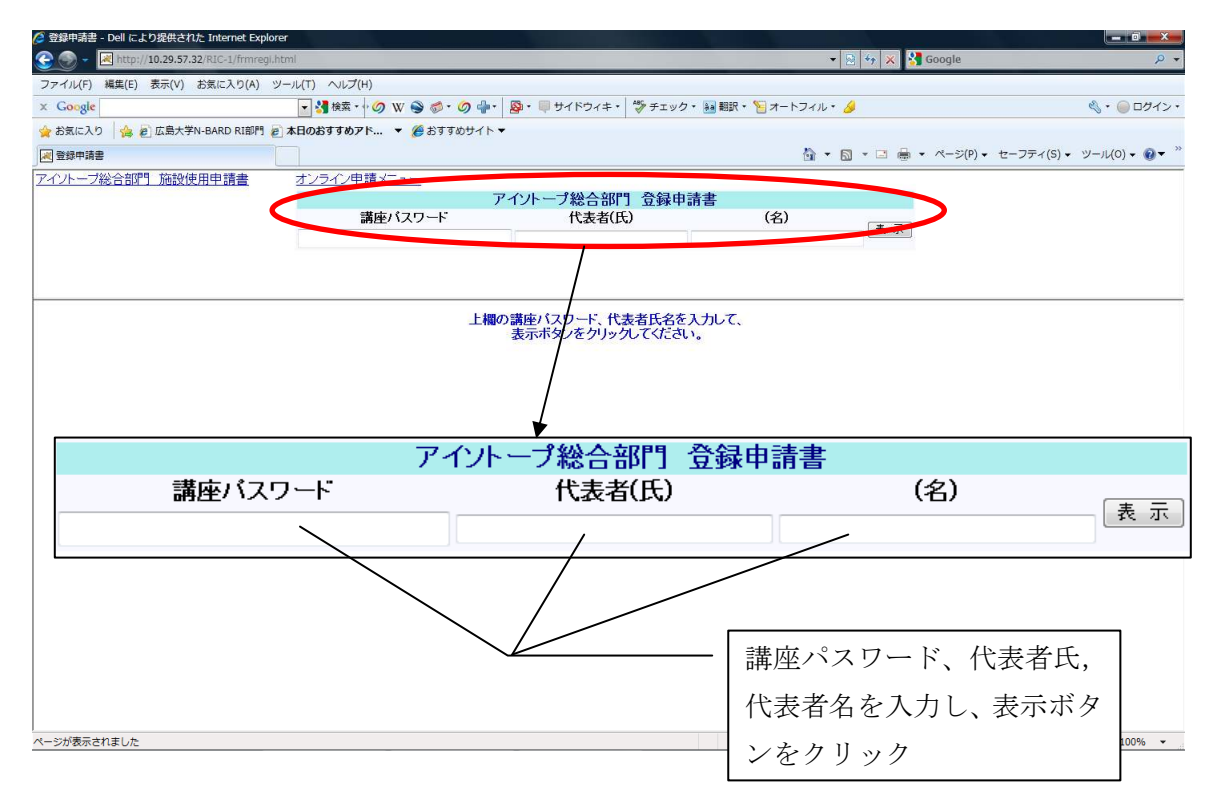

当部門へ初めて登録される場合には上部に「はじめまして」、登録がある場合には「こんに ちは」と表示されます。初めての場合には必要事項を入力、登録済みの場合には追記・修正 事項を入力してください。

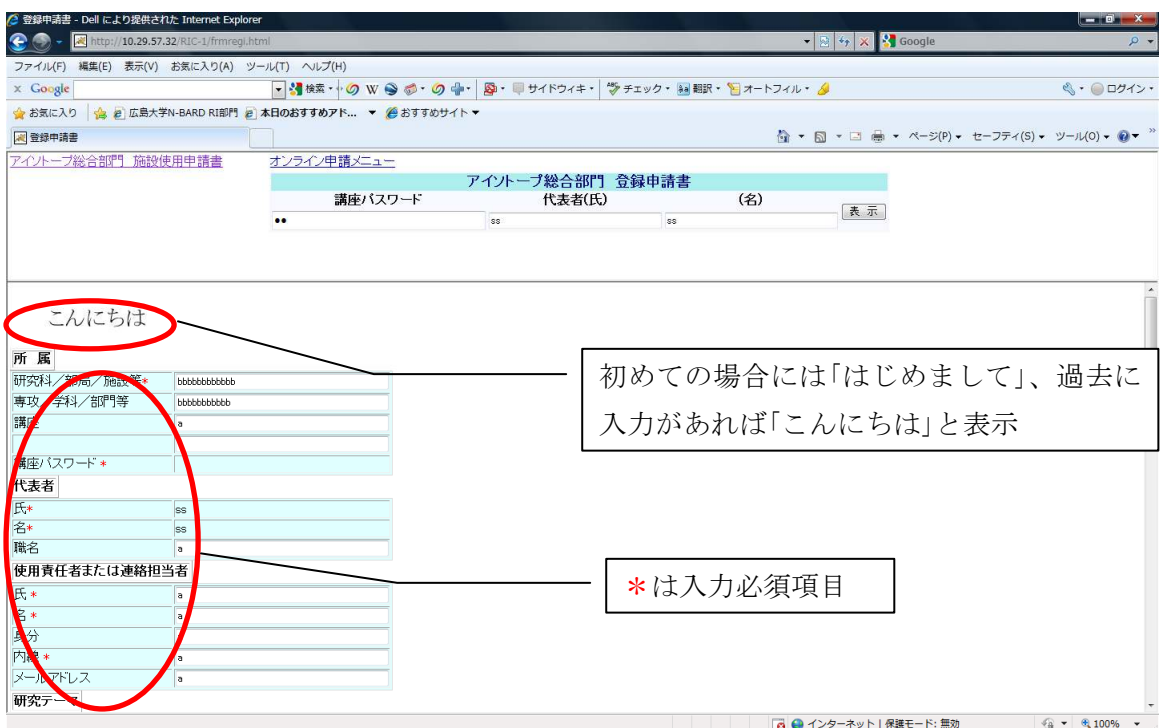

\*が付いているものは必須事項ですので、入力し、画面下部の登録ボタンをクリックし てください。

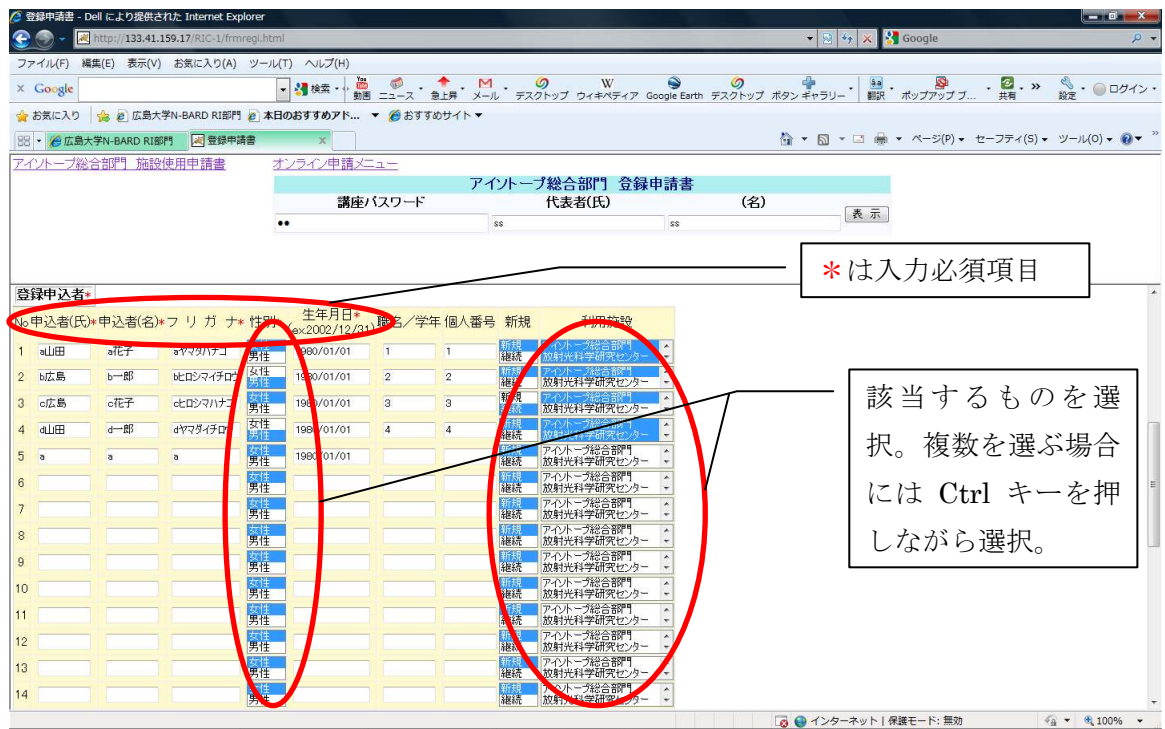

登録ボタンをクリックすると、上部に印刷ボタンが現れます。修正、追加が必要な場合 は訂正後に画面下部の登録ボタンをクリックし、印刷ボタンを押してください。PDF ファ イルにて当部門の登録申請書が表示されます。

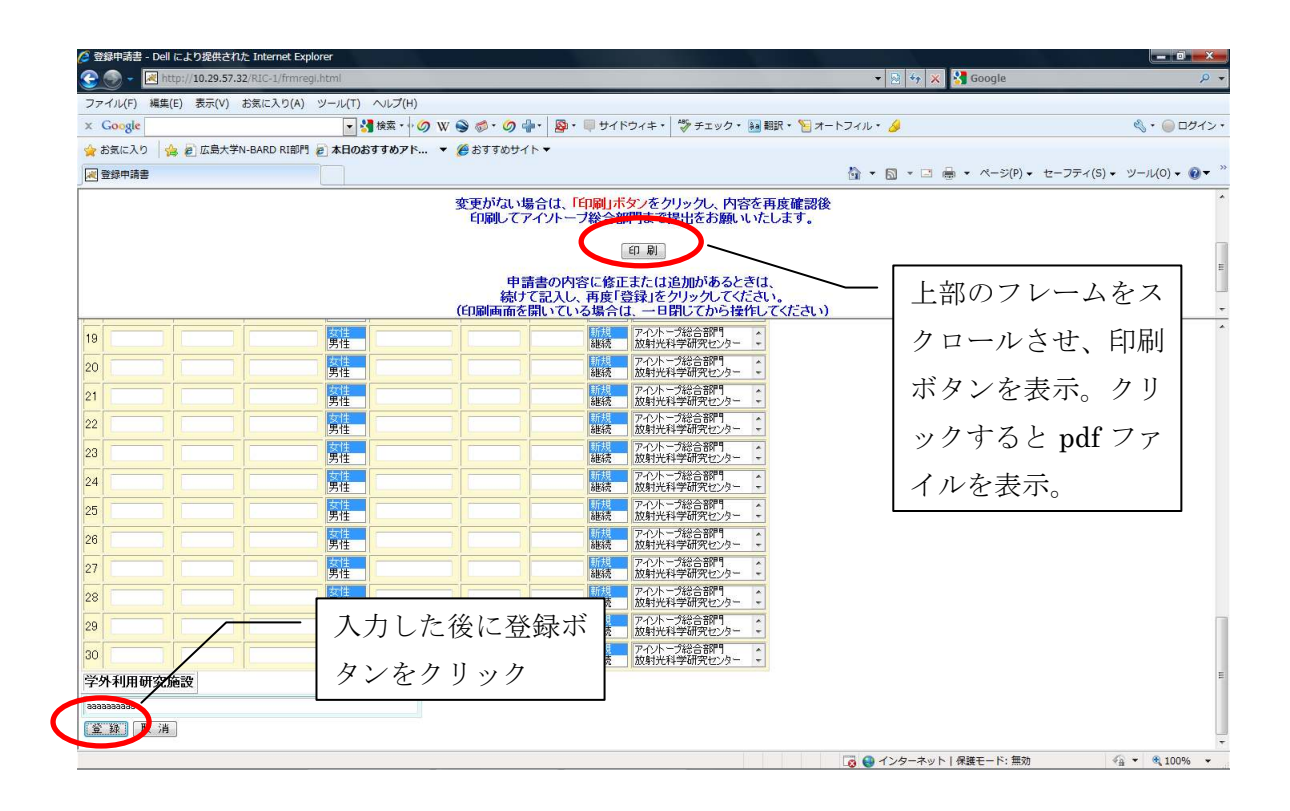

## 内容を確認後、問題がなければ印刷していただき、押印後に当部門までお送りください。

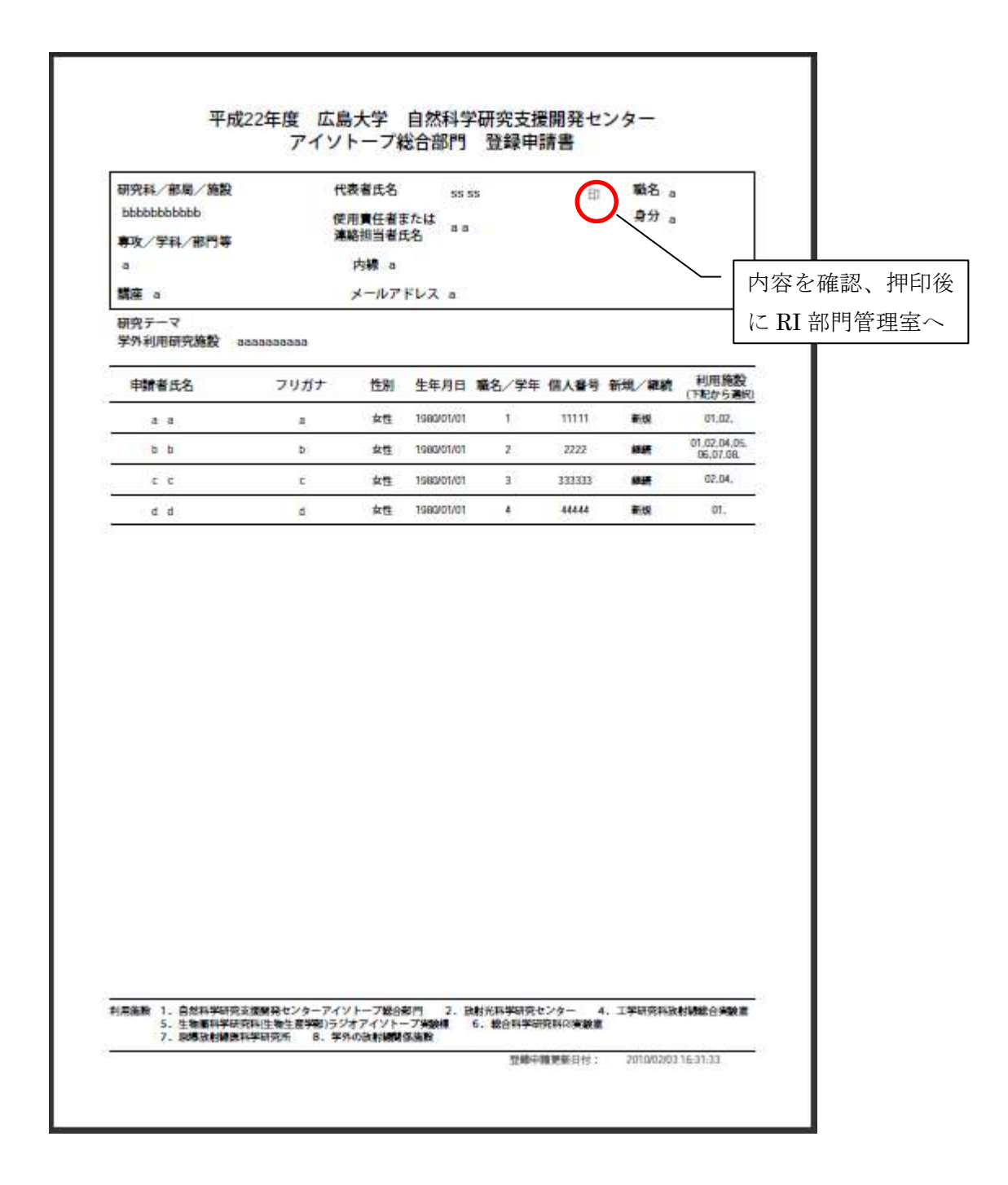

## 2. 施設使用申請

当部門施設を使用する場合に入力が必要となります。入力には代表者氏名とパスワード が必要となります。

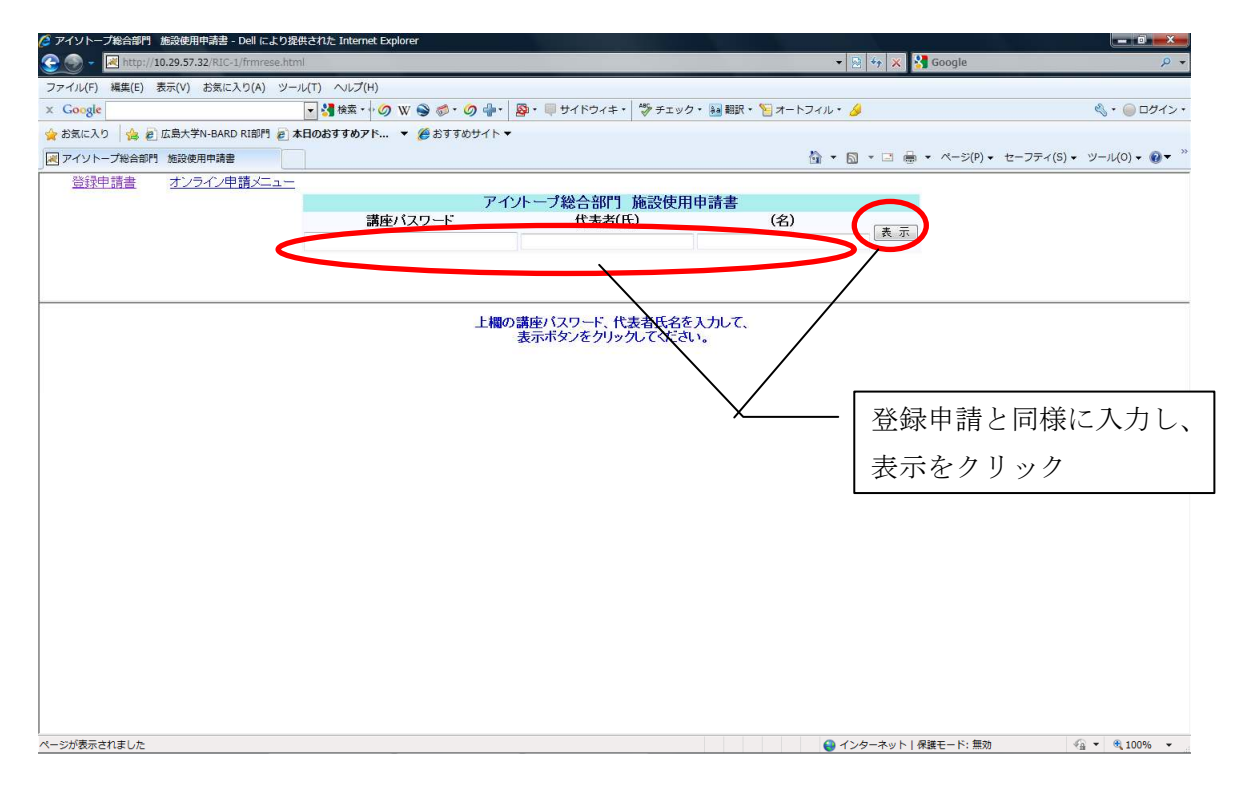

また、登録申請と同様に当部門へ初めて施設使用申請される場合には上部に「はじめまし て」、使用申請がすでにある場合には「こんにちは」と表示されます。初めての場合には必要 事項を入力、使用申請済みの場合には追記・修正事項を入力してください。

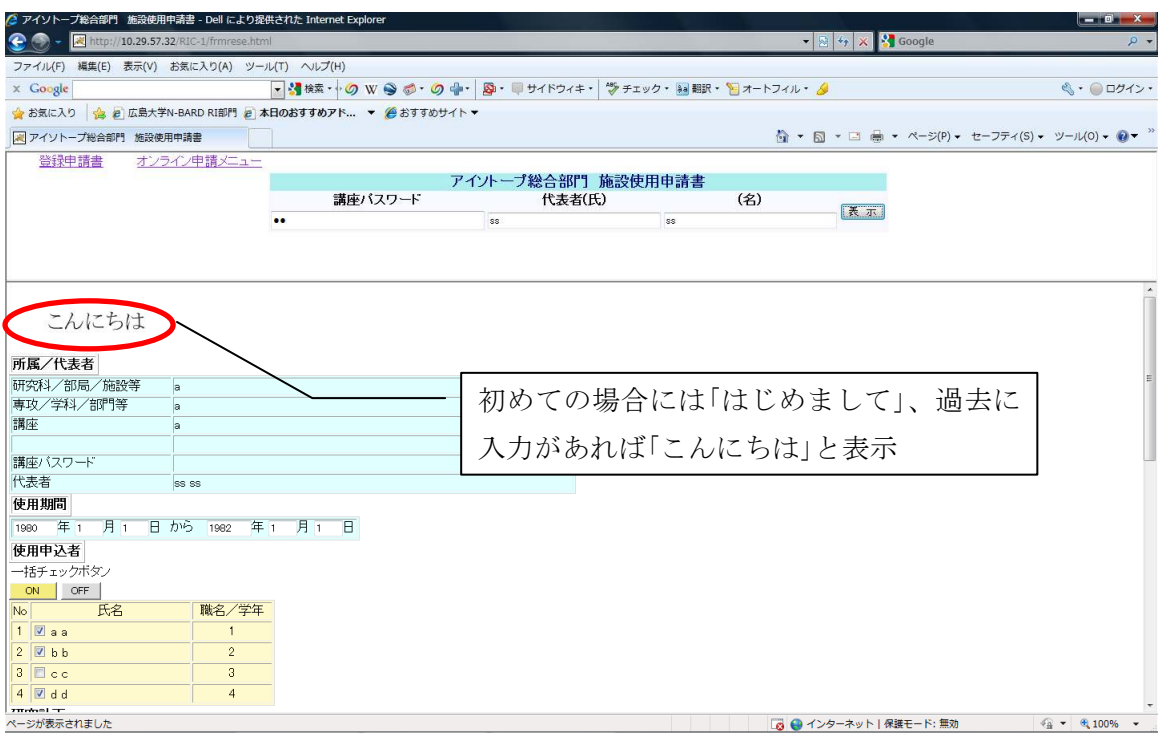

登録申請と同様におが付いているものは必須事項ですので、入力し、画面下部の登録ボ タンをクリックしてください。

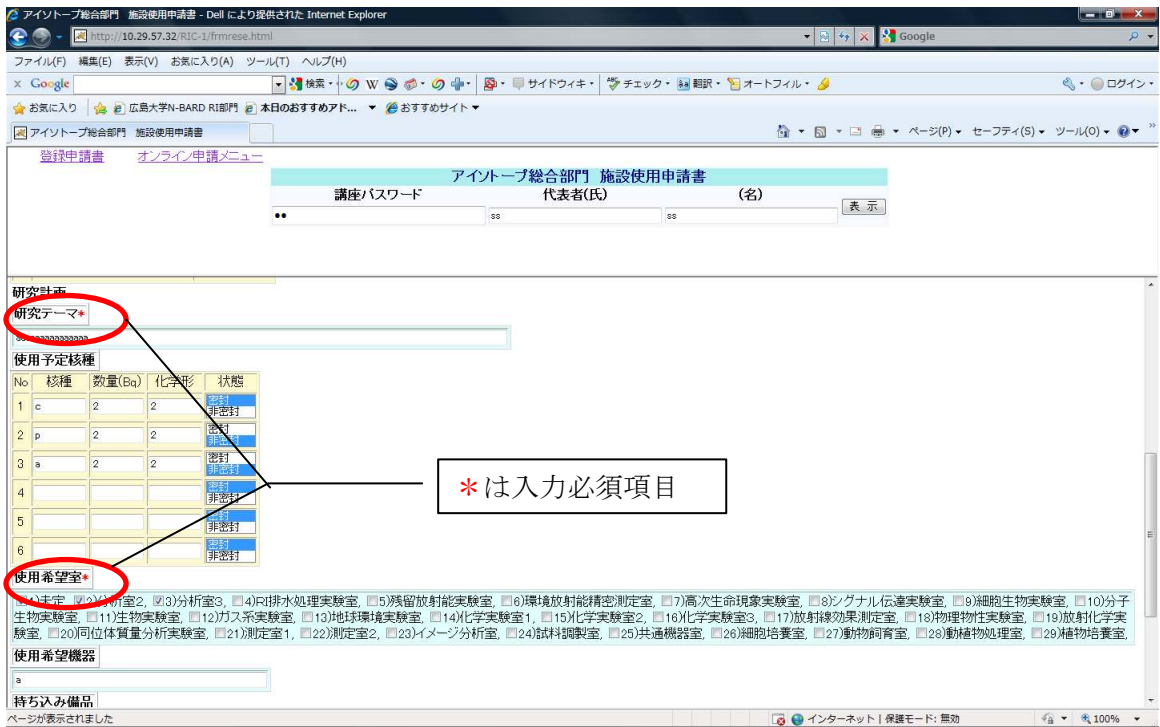

登録ボタンをクリックすると、上部に印刷ボタンが現れます。修正、追加が必要な場合 は訂正後に画面下部の登録ボタンをクリックし、印刷ボタンを押してください。PDF ファ イルにて当部門の施設使用申請書が表示されます。

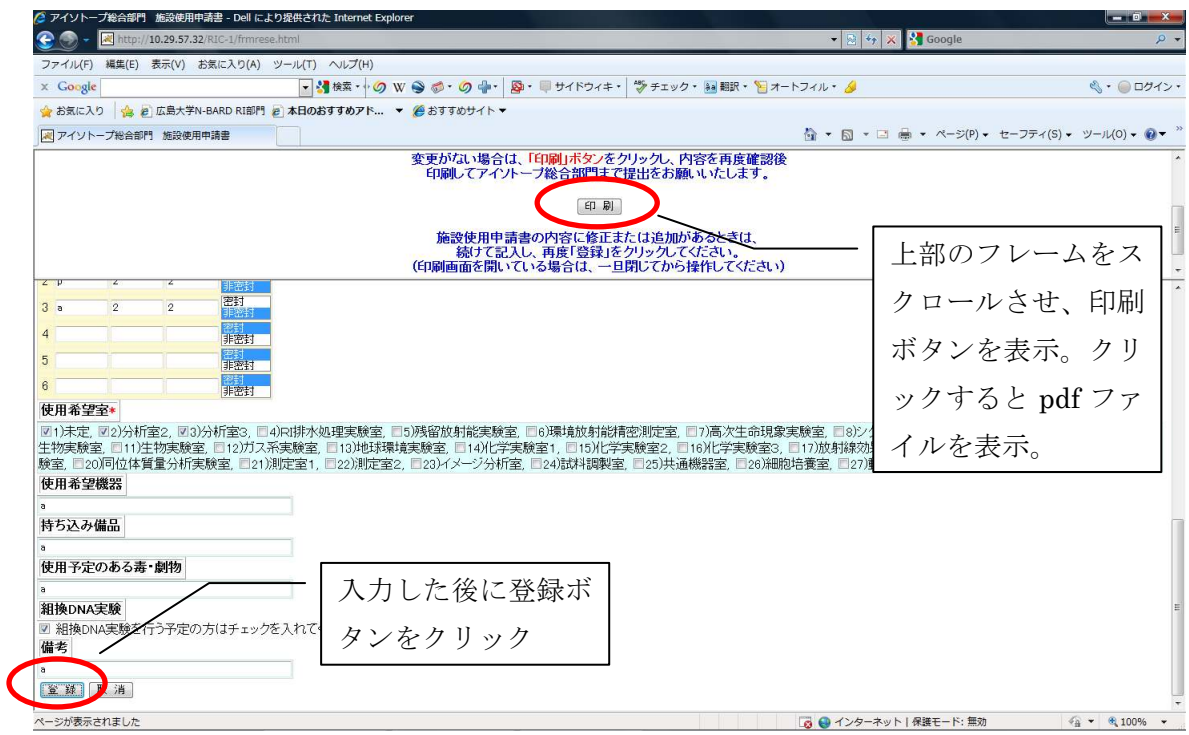

平成22年度 広島大学 自然科学研究支援開発センター アイソトープ総合部門 施設使用申請書 印 研究科/部局/施設等 代表者氏名 ss ss **a** 専攻/学科/部門等  $\mathbf{a}$ 内容を確認、押印後 講座 a に RI 部門管理室へ使用期間 1990年 1月 1日~ 1982年 1月 1日 研究テーマ 888888888888888 使用希望室 (高面飼乳) 01.02.03. 使用希望機器 a 持ち込み備品 a 使用予定のある毒劇物  $\overline{a}$ 組換DNA実験 1 ※0:使用予定なし 1:あり 備 考  $\mathbf{a}$ 使用予定核理 生年月日 職名/学年 樄 数量(Bq) 化学形 状態 使用者氏名 1980/01/01 **SN**  $\mathbf{1}$  $\overline{2}$  $\overline{z}$ 密封  $\mathbf c$  $\mathbf{z}$  $\overline{z}$ 非密封  $\mathsf{p}$ dd 1980/01/01  $\mathbf{4}$ ă  $\mathbf{z}$  $\mathbf{z}$ 非密封 センター長 印 / 部門長 印 / 放射線取扱主任者 印 登録中講更新日付: 2010/02/05 13:40:35

内容を確認後、問題がなければ印刷していただき、押印後に当部門までお送りください。

#### 3. バッジ注文

放射線施設を利用するために、バッジが必要となった場合に入力が必要となります。入 力には注文するバッジの使用年月、代表者氏名とパスワードが必要となります。使用年月 については西暦にて記入してください。入力期間は当部門よりメールでお知らせいたしま す。期間を守って入力をお願いします。

なお、入力期間以外で急にバッジが必要となった場合には管理室まで電話又はメールに てお知らせください。その際、このシステムへの入力は必要ありません。

![](_page_7_Figure_3.jpeg)

各バッジタイプによる測定可能な線種は以下の通りです。測定可能な線種が異なります ので、作業場の線種を考慮して選択してください。

![](_page_7_Picture_137.jpeg)

バッジタイプは各講座で判断していただくこととなります。中性子実験や原子炉での作 業等、中性子被ばくの恐れが高い場所での作業をされる場合には中性子測定が可能なバッ ジを携帯していただきますよう、お願いします。

 なお、1 ヶ月の間に当部門や学内施設及び学外施設を使用する場合にも、1 個のバッジを 使用して被ばく線量を測定します。

 講座の登録者名が一覧で表示されます。必要なバッジの種類のチェックボックスをクリ ックして、チェックを入れてください。「単月」は入力した月の発行、「通年」は年間を通し ての発行を行います。年度途中で「単月」から「通年」及びその逆の切替は可能ですが、一年 で何度も切替は出来ません。

なお、注文する月にバッジが必要ない場合にも「なし」のチェックボックスにチェックを 入れてください。

バッジは 1 つのバッジを 1 ヶ月使用していただきますので、どれか一つしかチェックボ ックスにチェックを入れられないようになっています。

![](_page_8_Figure_3.jpeg)

一括チェックボタンは表示している全員のボックスにチェックが入ります。

S 型通年:S タイプを年間通して発行の注文を依頼します。

S 型通年中止:S タイプを通年注文していた方の通年注文を申込月から中止します。

S 型単月:S タイプを申込された月の発行注文を依頼します。

K 型単月:K タイプを申込された月の発行注文を依頼します。

登録ボタンをクリックすると、上部に印刷ボタンが現れます。修正、追加が必要な場合 は訂正後に画面下部の登録ボタンをクリックし、印刷ボタンを押してください。

![](_page_9_Figure_1.jpeg)

PDF ファイルにて注文者の一覧が表示されます。バッジ回収の際等にご活用ください。

![](_page_9_Picture_77.jpeg)